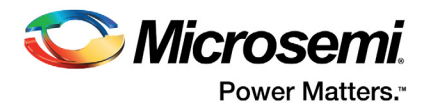

# **Optimal Usage of Global Network Spines in ProASICPLUS Devices**

# **Table of Contents**

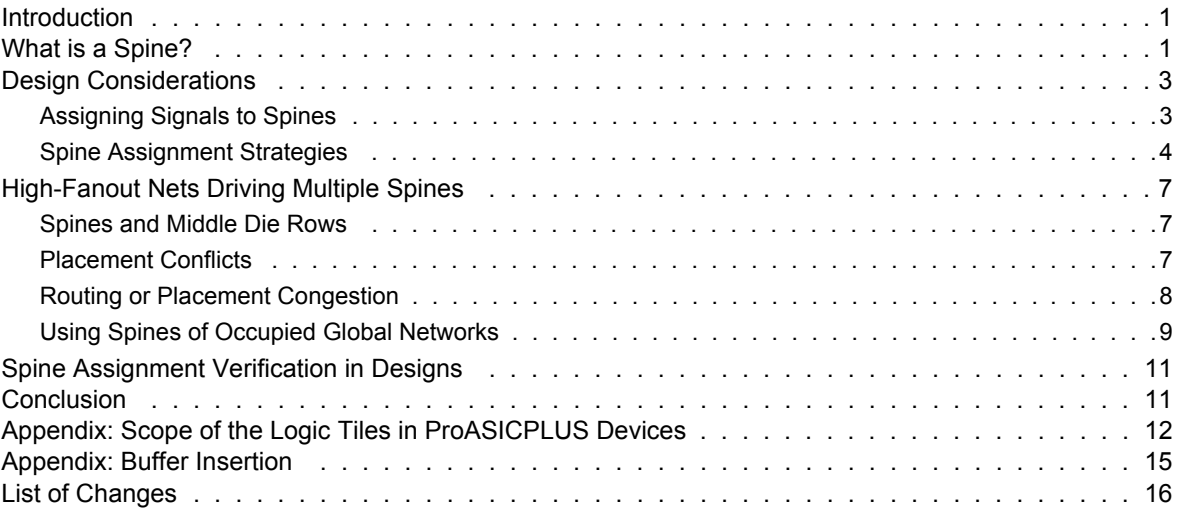

## <span id="page-0-0"></span>**Introduction**

The ProASIC<sup>PLUS®</sup> architecture contains four segmented global networks that can access all the logic, memory, and I/O tiles on the die. These global networks offer low-skew and fast routing resources for high-fanout nets including clock signals. In addition, these global networks, which are segmented, offer users the flexibility to create low-skew local networks using spines for up to 88 (in an APA1000 die) internal/external clocks or other high-fanout nets in ProASIC<sup>PLUS</sup> devices. Optimal usage of these low-skew networks results in significant improvement of design performance on ProASICPLUS devices. The usage of these local networks for high-fanout signals eliminates the need for buffer trees and

decreases the utilization of the logic tiles and routing resources.

The ProASIC<sup>PLUS</sup> devices contain two PLL blocks. The outputs of the PLLs drive the global networks through the global MUX architecture. The interaction of the PLL and the global networks is discussed in the *[AC306: Using ProASICPLUS Clock Conditioning Circuits Application Note](p://www.microsemi.com/index.php?option=com_docman&task=doc_download&gid=129861)*. Any portion of the global networks that is not used by a PLL output or other global signal can be accessed by other high-fanout signals using the global network spines.

This application note discusses the segmentation of the global networks in ProASICPLUS devices and their usage in designs containing multiple clock domains or a large number of high-fanout nets.

## <span id="page-0-1"></span>**What is a Spine?**

Spines are the vertical branches of the global network tree, as shown in [Figure 1 on page 2](#page-1-0). Each vertical column of a global network is divided into two spines, one in the top and one in the bottom half of the die. Unlike ProASIC 500 K devices, ProASIC<sup>PLUS</sup> field programmable gate arrays (FPGAs) use top and bottom half spines of the same height. The physical location of each spine is identified by the letter top (T) or bottom (B) and an accompanying number (example, Tn or Bn). The number n indicates the horizontal location of the spine, with 1 referring to the first spine on the left side of the die. Because there

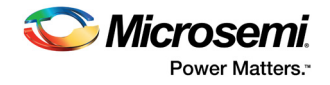

are four global networks on each die, there are up to four spines available for each combination of T or B and n (example, four T1 spines). Refer to [Table 1](#page-1-1) for the total number of spines on each die.

Each spine covers a certain area of the die (the scope of the spine), as shown in [Figure 1](#page-1-0). Each spine is accessed by the MUX architecture, which defines how a particular spine is driven–by either the signal on the global network or another net, defined by the user ([Figure 1\)](#page-1-0). The detail of a spine-selection MUX is shown in [Figure 2 on page 3](#page-2-2). The spine drivers for each spine are located in the middle of the die.

Note the following from the architecture in [Figure 2 on page 3:](#page-2-2)

- If a top or bottom spine of a global resource (example, T1) is driven by a signal coming from the global network, the complementary spine of the same global resource (example, B1) cannot be driven by another internal or external signal.
- If neither of the complementary top and bottom spines of a global resource are driven by a global network, they can be driven independently by internal or external signals.

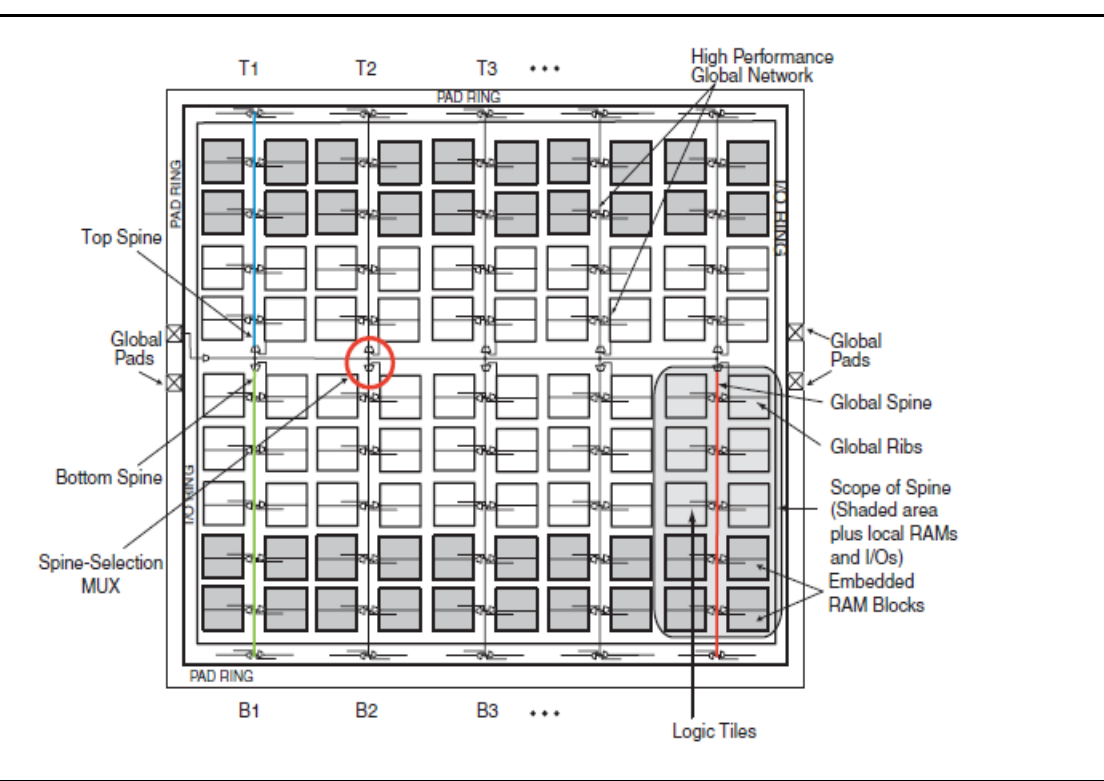

<span id="page-1-0"></span>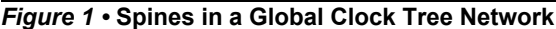

<span id="page-1-1"></span>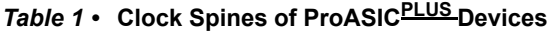

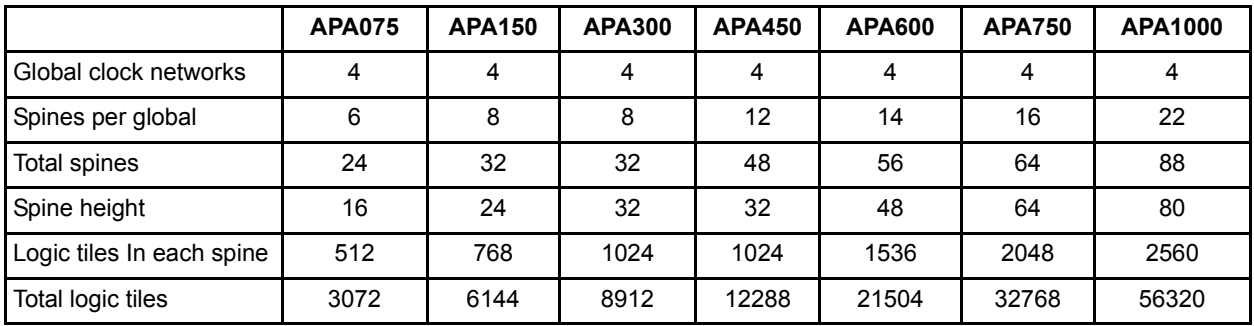

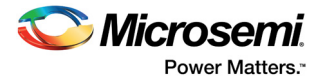

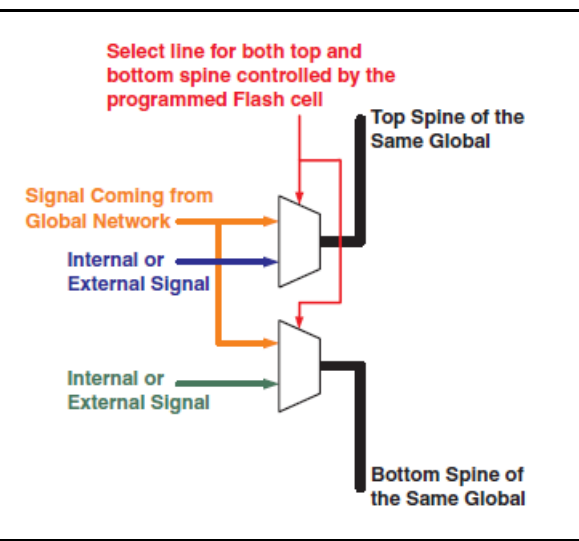

<span id="page-2-2"></span>*Figure 2 •* **Spine Selection MUX of a Global Tree**

## <span id="page-2-0"></span>**Design Considerations**

The optimal strategies for successful usage and assignment of spines may vary from one design to another. Different design parameters such as utilization, routing congestion, design sub-block interconnections, number of global signals, fanout of the assigned signal, and other user constraints dictate the best approach. This section presents strategies for assigning signals to spines as well as guidelines for floorplanning. In addition, using spines of global networks is discussed, which are already partially used.

## <span id="page-2-1"></span>**Assigning Signals to Spines**

The spine assignment is carried out by the use\_global command in the GCF file. The use\_global command can be exploited for both single and multiple spine assignments. The following are some examples of legal usage of this command:

```
use global T1 net1
```
This command assigns the signal net1 to the T1 spine of any of the available global resources.

• use\_global T1,B3 net1

This command defines the boundaries of the spine assignment. The example assigns the net1 signal to T1, T2, T3, B1, B2, and B3 of any of the available global resources. The spines do not necessarily from the same global resource (designer software automatically selects the appropriate and available global networks). For example, T1 and T2 can be the spines of one global network while for T3, B1 and B2 are spines of another global network. Note that use global T1, B3 net1 accomplishes the same result.

```
use global B2, B4 net1
```
Assigns signal net1 to the B2, B3, and B4 spines. These spines can be from multiple global resources or from the same one. It is up to the place-and-route tool to select the spines from different available global networks.

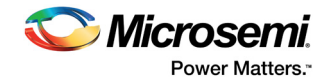

## <span id="page-3-0"></span>**Spine Assignment Strategies**

#### *Placement Tips*

A single net cannot be assigned to two spines that are not adjacent (horizontal or vertical). In other words, only one use qlobal statement is allowed per net. If more than one use qlobal command operates on one net, only the latest statement is taken into account. For example, consider the case in which the GCF file contains the following commands (which are read from top to bottom):

use global T1 net1; use global T3 net1;

After place-and-route, signal net1 is only assigned to the T3 spine (most recent GCF file assignment takes precedence), and all the logic driven by this net is placed in the scope of the T3 spine. If a net is needed to drive two nonadjacent spines, a buffer must be inserted to create a different, buffered net from the original one. In the above example the assignment can be changed to the following:

use global T1 net1;

use global T3 net1 buffered;

Refer to ["Appendix: Buffer Insertion" on page 15](#page-14-0) for guidelines on buffer insertion in ProASIC<sup>PLUS</sup> devices.

To assign two different signals to the same spine area (example, B3), two global networks with free spines in that particular area (example, two free B3 spines) are required. Then the following commands in the GCF file accomplish the assignment:

use global B3 net 1;

use global B3 net 2;

In some cases, designers need to use three or more global networks for other signals while still wanting to assign more than one signal to the same spine area. The use  $q$ lobal command only operates successfully, if there are enough free spines available in the specified spine location. Guidelines for using the set net region command to provide those free spines are provided in the ["Using Spines of](#page-8-0) [Occupied Global Networks" on page 9.](#page-8-0)

#### *Spines Driven by Input Buffers*

If the signal assigned to a spine is directly driven by an input buffer, Microsemi Designer software automatically add a buffer, called <OriginalNetName>\_BUF\_AUTO, and route the output of this buffer, called <OriginalNetName> BUF AUTOnet, to the designated spine. The use  $q$ lobal command operates on nets not ports. Therefore, in order to assign an input signal to the spine, the user needs to apply the use global command to the output net of the input buffer. For example, consider a design input port called myclock. In the netlist, myclock is the input to IB33:

MyInputBuffer: IB33

port map( PAD => myclock,

Y=> myclock\_c);

The GCF file must contain the following command to assign the myclock port signal to a spine:

use global B2, B4 myclock c;

#### *Spines Driving SRAM Blocks*

Each spine covers only a limited number of the embedded SRAM blocks on the ProASIC<sup>PLUS</sup> die, as shown in [Figure 1 on page 2.](#page-1-0) In other words, if a spine drives an embedded SRAM block, the memory block must be placed (using the set location command in the GCF file) right at the top (T-type spine) or bottom (B-type spine) of the scope of the spine. The following example demonstrates a case in which the spine signal drives two embedded SRAM blocks.

[Figure 3](#page-4-0) is a simplified block diagram of the example design. The design targeted for an APA300 device, includes a memory block (called U mem), which consists of two basic embedded SRAM blocks (RAM256x9SST), called M0 and M1.

The read clock of the memory, along with the rest of the design (identified simply as Logic in [Figure 3 on](#page-4-0) [page 5\)](#page-4-0) is driven from the clka input, which is a global signal (GL33 input buffer). The write clock of the U mem block is driven by another signal, named clkb. The clkb signal must drive the T2 spine. The following GCF commands result in a successful spine assignment for this design:

use global T2 clkb c; set\_location (33,71) U\_mem/M0; set location (49,71) U mem/M1;

The first command assigns clkb c, the output net of the IB33 macro, to the designated spine. The next two instructions place the RAM building blocks of U\_mem, M0 and M1, onto the scope of the T2 spine. The coordinates of the memory rows in ProASIC<sup>PLUS</sup> devices can be found in [Table 2.](#page-5-0)

Because the clkb\_c signal is coming directly from the input pad, Microsemi Designer software automatically add a buffer to this net before entering the spine. [Figure 4 on page 6](#page-5-1) shows the layout results with the clkb\_BUF\_AUTOnet highlighted. the clkb signal drives the T2 spine, and the memory block is located at the top of the T2 spine coverage area (highlighted with large blue blocks), as shown in [Figure 4 on page 6](#page-5-1).

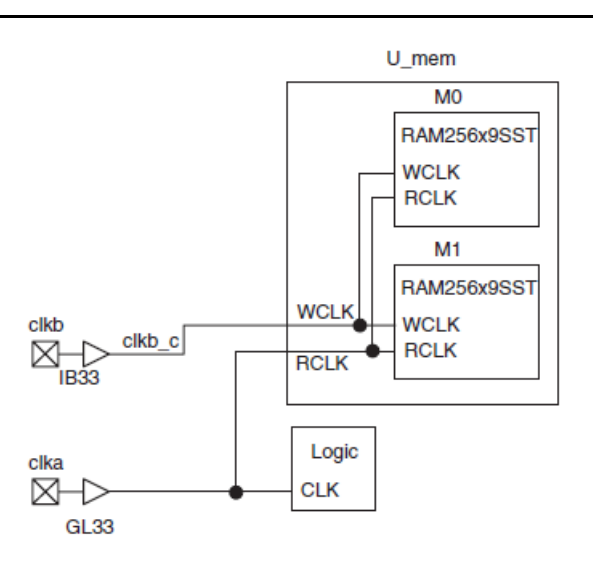

<span id="page-4-0"></span>*Figure 3 •* **Simplified Block Diagram of the Example Design**

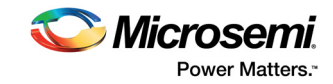

| Part    | <b>Possible RAM Locations</b>                                                                                                    | Formula                                                                                                    |
|---------|----------------------------------------------------------------------------------------------------|----------------------------------------------------------------------------------------------------|
| APA075  | $(1,33),(17,33),$ , $(81,33)(1,35),(17,35),$ , $\vert x = 16^{*}n+1$ ; $n = \{0,1,2,3,4,5\},$ $\vert y = \{33,35\}$<br>(81, 35)                                                                                |                                                                                                    |
| APA150  | $(1,49)$ , $(17,49)$ , , $(113,49)$ $(1, 51)$ , $(17, 51)$ , , $\mathbf{x} = 16^* \mathbf{n} + 1$ ; $\mathbf{n} = \{0,1,2,3,4,5,6,7\}$ , $\mathbf{y} = \{49, 51\}$<br>(113, 51)                                |                                                                                                    |
| APA300  | $3(1,69)$ , $(17,69)$ , , $(113,69)(1, 71)$ , $(17, 71)$ , ,<br>(113, 71)                                                                                                    | 1,1), $(17,1)$ , , $(113,1)(1, 3)$ , $(17, 3)$ , , $(113,  x = 16^n n + 1; n = \{0,1,2,3,4,5,6,7\}$ , $y = \{1,3,69,71\}$                                  |
| APA450  | $(1,1)$ , $(17,1)$ , , $(177,1)(1, 3)$ , $(17, 3)$ , , $(177,  x = 16^{*}n+1)$ ; $n = \{0,1,2,3,4,5,6,7,8,9,10,11\}$ , $y =$<br>3)(1,69), (17,69), , (177,69)(1, 71), (17, 71), $\{1,3,69,71\}$<br>, (177, 71) |                                                                                                    |
| APA600  | $3(1,101)$ , $(17,101)$ , , $(209,101)(1, 103)$ , $(17,  y = {1,3,101,103})$<br>$103$ , , $(209, 103)$                                                                                                    | $(1,1)$ , $(17,1)$ , , $(177,1)(1, 3)$ , $(17, 3)$ , , $(177,  x = 16*n+1; n = \{0,1,2,3,4,5,6,7,8,9,10,11,12,13\},$                                       |
| APA750  | $3(1,133), (17,133), \ldots, (241,133)(1, 136), (17,  y = {1,3,133,136})$<br>136), , (241, 136)                                                                                                    | $(1,1)$ , $(17,1)$ , , $(241,1)(1,3)$ , $(17,3)$ , , $(241,1 \times 516^* \text{ n}+1)$ ; $n = \{0,1,2,3,4,5,6,7,8,9,10,11,12,13,14,15\}$                  |
| APA1000 | $(1,1)$ , $(17,1)$ , , $(337,1)(1,3)$ , $(17, 3)$ , , $(337,  x = 16*n+1)$ ;<br>167), , (337, 167)                                                                                                    | $3(1,165)$ , $(17,165)$ , , $(337,165)(1, 167)$ , $(17, \vert n = \{0,1,2,3,4,5,6,7,8,9,10,11,12,13,14,15,16,17,18,19,19)$<br>20,21, $y = \{1,3,165,167\}$ |

<span id="page-5-0"></span>**Table 2 • Memory Location for ProASIC**PLUS Family

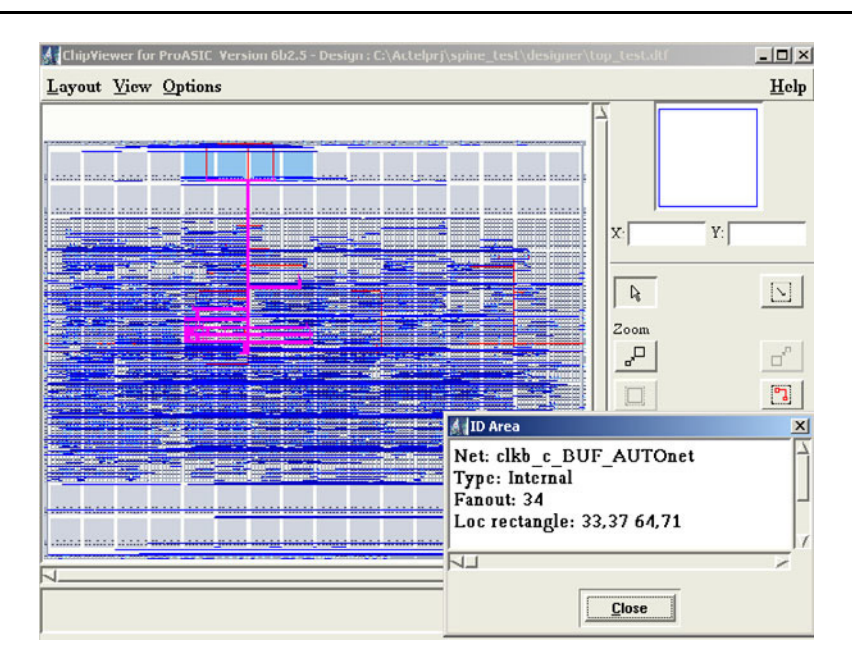

#### <span id="page-5-1"></span>*Figure 4 •* **Layout of the Example Design**

By the same token, if the net that is assigned to a spine drives an I/O tile, then the I/O tile must be manually placed within the access range of the spine.

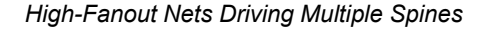

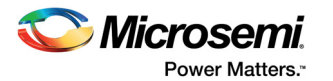

# <span id="page-6-0"></span>**High-Fanout Nets Driving Multiple Spines**

If a high-fanout clock signal is required to drive more than one spine, Microsemi recommends using vertically-adjacent spines to reduce the skew between the logic placed on the scope of multiple spines. Consider the following spine assignment commands:

use global T1, T2 CLK1; use global T3, B3 CLK2;

The CLK1 signal needs to be routed to the MUX drivers of both T1 and T2. The routing delay between the MUX drivers of T1 and T2 introduces additional skew to the CLK1 network. Conversely, if the CLK2 signal is routed to the MUX driver of T3, almost no routing resources are required to connect CLK2 to the MUX driver of B3, because the drivers are adjacent. In this case, the skew to the clock network is minimal compared to the first command in this GCF example.

## <span id="page-6-1"></span>**Spines and Middle Die Rows**

If two vertically-adjacent spines (example, T1 and B1) are not assigned to the same net (example, net1 and net2), due to the architecture of the routing resources, there is a chance that those spines cannot access the logic tiles of the two middle rows of the die (example, rows 16 and 17 of APA075 die). In other words, for every position in the two middle rows only two of the four spines can drive this position. For example, only two of four B1 spines can reach the lower of two middle rows, and similarly only two of four T1 spines can reach the upper row of the two middle rows. The software does not allow specifying the particular spine layer when assigning the spines.

[Figure 5 on page 8](#page-7-1) shows this by highlighting upper, lower, and middle rows with different colors.

However, if Tn and Bn are assigned to the same signal, there is no consideration driving the logic tiles of the two middle rows. Referring to [Figure 5 on page 8](#page-7-1), when Tn and Bn are assigned to different signals, Designer software tries to place the driven logic tiles on the orange or green area. For any reason such as timing requirements or user constraints, the logic tiles driven by Tn or Bn spines are placed on the two middle rows, then there is only a 50 % chance of successful spine assignment. Note the place-and-route tool arbitrarily decides, if the top or bottom spine reaches the middle rows during the routing stage and not the placement stage. Spine assignments that fail due to this limitation isreported during routing the design.

As a result, Microsemi recommends users to avoid placing the logic driven by the spines on the two middle rows unless the two vertically adjacent spines are assigned to the same logic. Again there is no consideration if Tn and Bn are from different global resources or assigned to the same signal. Refer to the tables in ["Appendix: Scope of the Logic Tiles in ProASICPLUS Devices" on page 12](#page-11-0) for the coordinates of the top, bottom, and middle rows in ProASIC<sup>PLUS</sup> devices.

## <span id="page-6-2"></span>**Placement Conflicts**

A spine assignment constraint with the use global command is inherently a placement constraint. It forces all the logic driven by a spine signal to place in the scope of that spine. Therefore, any other design limitation or user constraint that conflicts with this placement causes the router to be unsuccessful in driving the spine with the desired signal. For example, consider a design consisting of numerous blocks including U1 and U2. [Figure 6 on page 8](#page-7-2) shows a simplified block diagram of U1 and U2 and their interactions.

If this design is targeted for an APA300 device, the following commands in the GCF file results in a compilation error or unsuccessful spine assignment:

use global T1 CLK c; set location (66,10 95,30) U2/\*;

The reason for the failure is the placement conflict between the two commands. The first command forces the place-and-route tool to assign m1, m2, and m3 to the region (1,31 32,68), which is T1s scope, while the second command compels the placer to assign m3 to the region (66,10 95,30). A problem occurs because these two regions are mutually exclusive, If the two defined regions overlap each other, the layout tool attempts to place U2 in the area shared by the two commands.

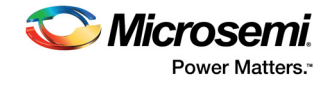

Another case of placement conflict occurs when two signals, assigned to different spines, drive the same logic cell. If the scopes of the spines are mutually exclusive, then this sort of command results in errors or unsuccessful spine assignment.

If necessary, many placement conflicts can be resolved by manual buffer insertion. For example, in the design in [Figure 6](#page-7-2), the conflict can be resolved by inserting a buffer before the clock port of the m3 register. However, this makes the design more vulnerable to setup or hold-time violations because the clock signal of m3 is no longer on a global network and is therefore subject to greater clock skew.

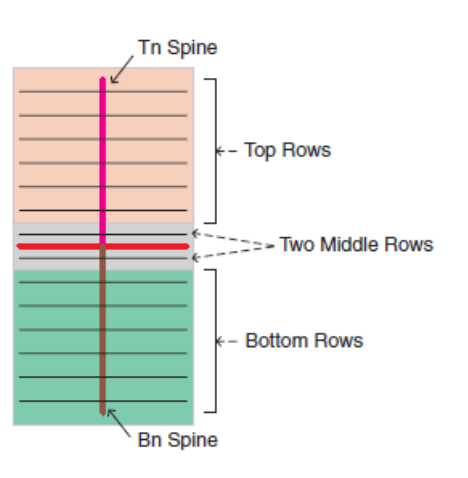

<span id="page-7-1"></span>*Figure 5 •* **Diagram of Spines and Middle Die Rows**

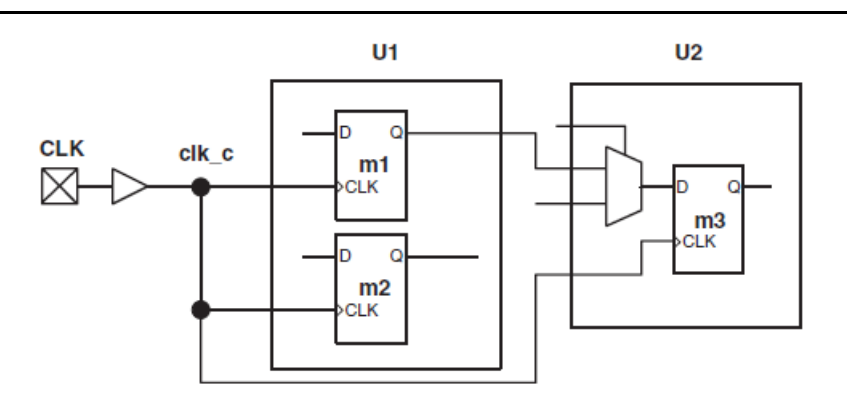

<span id="page-7-2"></span>*Figure 6 •* **Block Diagram of Design Example on Placement Conflicts**

## <span id="page-7-0"></span>**Routing or Placement Congestion**

In some large designs, there are many location and timing constraints that can cause routing or placement congestion. In these cases, the place-and-route tool may find it difficult to route the spines driving signal to the desired spine selection MUX (MUX architecture in [Figure 2 on page 3](#page-2-2)). This result in an unsuccessful attempt to assign the signal to the designated spine.

Access to a spine can be improved by placing spine driving signal logic near the spines entry point. The entry points for the spines are located vertically in the middle of the die and horizontally in the middle of the scope of the spine. For example, in an APA750 device, the best locations for access to the T1 spine entry points are (16,69) and (17,69), while the best placements for access to the B2 spine entry are (48,68) and (49,68). Designers use the ["Appendix: Scope of the Logic Tiles in ProASICPLUS Devices"](#page-11-0) [on page 12](#page-11-0) to locate the entry point of each spine in a particular die. For instance, the closest locations to the T1 spine entry point in an APA075 die are (16,17) and (17,17). If users include these individual placements in their GCF file, Microsemi recommends putting them at the end of the file to ensure overriding of prior command lines in the GCF file.

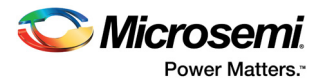

For cases in which designers confront spine assignment failures due to routing or placement congestion, manual placement of the spine driver may increase the chances of a successful spine assignment; however, success of this approach is not guaranteed.

#### <span id="page-8-0"></span>**Using Spines of Occupied Global Networks**

In order to assign a signal to a spine, the spine itself and the entry MUX [\(Figure 2 on page 3](#page-2-2)) must be free. However, this does NOT necessarily require the corresponding global network to be unused. For example, it is possible to have all four global networks used and still assign non-global signals to spines. This requires using some of the techniques described in this section.

Closer look at [Figure 2 on page 3](#page-2-2) indicates that if a spine is used as part of the global network, the complimentary spine of the same global network (that is T1/B1, T2/B2, and so on) cannot be driven by another signal because the MUX drivers are sharing the same select line. However, if a spine is driven by a nonglobal net then the vertically complimentary spine of the same global network is also available for the same or another nonglobal net and cannot be used for the net on that global network.

If a signal is driving the global network, the Flash switches are programmed to set the MUX select lines ([Figure 2 on page 3](#page-2-2)) to drive the spines of that network with the global net. However, if the global net is restricted from reaching into the scope of a spine, the MUX drivers of that spine and the verticallyadjacent one are available to the user for other high-fanout or critical signals. The set net region command limits the access region of a net to a specified area. As a result, set net region also contains a set\_location constraint on the logic, driven by or driving the specified net. Refer to the *[Libero IDE v9.1](http://www.microsemi.com/index.php?option=com_docman&task=doc_download&gid=130848) [User Guide](http://www.microsemi.com/index.php?option=com_docman&task=doc_download&gid=130848)* and *[Libero IDE v9.1 Online Help](http://www.microsemi.com/index.php?option=com_docman&task=doc_download&gid=130847)* for more information on the set net region command syntax. The following example represents simple usage of the set net region constraint.

Consider a design consisting of four building blocks and targeted for an APA300 die [\(Figure 7 on page](#page-9-0) [10\)](#page-9-0). The example design consists of a global reset (reset n) and four clock domains (clk a, clk b, clk c,and clk d) driving the different blocks of the design. Reset n, clk a, clk b, and clk c have the highest fanout in this design and must be placed on the global networks available on the ProASICPLUS device. However, in order to meet the timing requirement for clk d, which has a lower fanout, this signal must be placed on a low-skew network such as the T4 spine.

The following GCF constraints can be used along with the netlist to assign three clocks and the reset signal to the global networks, while the clk d clock is assigned to the T4 spine:

```
set global clk a;
set global clk b;
set global clk c;
set global reset n;
set net region (1,5 96,68) clk a;
use global T4 clk d; (or use global T4,B4 clk d;)
```
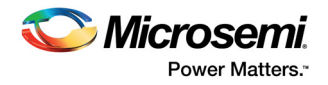

[Figure 8](#page-9-1) shows the chip layout after place-and-route of the netlist with the above GCF file. In [Figure 8,](#page-9-1) the clk a and clk d signals are highlighted in pink and brown, respectively. The clk a global network is limited to the scope of the T1 through B3 spines and T4 and B4 are left free. The clk d signal drives the T4 spine of the same global network and the Block D logic module is placed in the scope of T4.

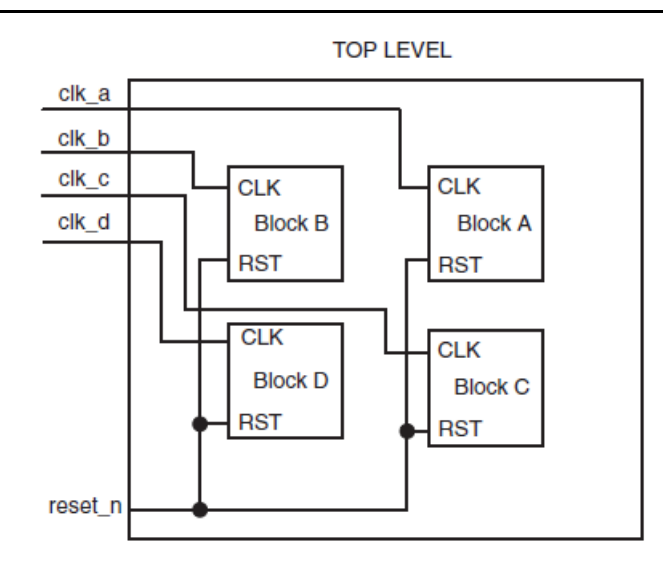

<span id="page-9-0"></span>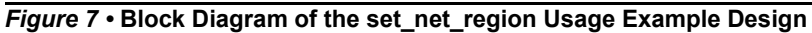

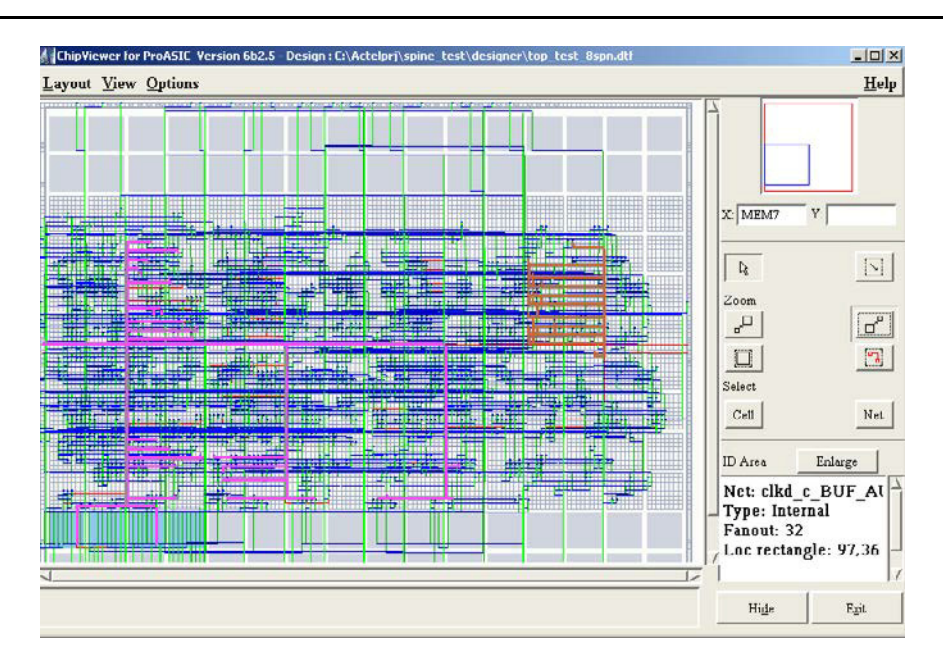

#### <span id="page-9-1"></span>*Figure 8 •* **Chip Layout**

Consider the following hints in applying the set net region constraint to different signals, especially global nets:

• Applying set net region to a signal limits the access area of the signal to the specified region. This may cause layout problems, if other logic driven by the same signal is forced to be placed outside the access area. For instance, in the previous example [\(Figure 7](#page-9-0)), applying set net region to the reset\_n signal instead of clk\_a and assigning clk\_d to T4 causes a conflict in layout because reset\_n drives Block D and this block is placed in the scope of T4. Now T4 is no

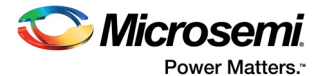

longer accessible to reset\_n. In these cases, buffer insertion (to take the net outside the designated area) could solve the problem; however, it will introduce skew to the buffered signal.

- As seen in [Figure 2 on page 3](#page-2-2), it is not possible to limit the global signal to just the upper half and use the Bn spines for other signals or vice versa.
- I/O placement is critical, if the limited net is driving an output or driven by a regular user I/O. In the previous example [\(Figure 7 on page 10\)](#page-9-0), if the clk\_a signal is driving an output of the design, the output pin cannot be assigned to the pins on the right side of the die (example, pin 135 of the PQ208 package) because it cannot extend to the right side due to the set net region constraint. If no pin location constraint is applied, Microsemi Designer software assigns the pins to a proper arbitrary location.
- If users instantiate RAM blocks in their designs, care must be taken in using set net region and spine assignment if any of these limited or assigned nets are driving the RAM blocks. Manual placement of the embedded RAM blocks, as explained in the ["Assigning Signals to Spines"](#page-2-1) [section on page 3](#page-2-1), may be necessary for successful spine assignment or execution of the set net region command.

## <span id="page-10-0"></span>**Spine Assignment Verification in Designs**

Major conflicts or errors in the GCF file are caught by Designer software during compile with an error message regarding the failing commands in the GCF file. The Designer software also issues notes when there is a possibility of spine assignment failure. For instance, if a signal assigned to a spine drives a memory block in the design, Designer issues the following note:

NOTE [spine\_no\_core]:

The use global statement on net clka c BUF AUTOnet in region (97,38 128,73) may not work.

The instance U\_mem/M1/TILE6 of type RAM256x9SST/TILE6, driven by this net is not a core cell. And thus this instance may not be accessible from this spine.

However, the above message does not necessarily mean that the assignment fails if the RAM block is placed in a location accessible to the spine.

The spine assignment failures can be monitored in layout during routing. If Designer Layout fails to reach the spine drivers for any reason, the following note appears in the Designer log window (a status report shows the same thing):

Cannot reach Global Spine for net

clka\_c\_BUF\_AUTOnet

Net is converted to regular resources

If the above message does not appear in the Designer report (log), successful assignment is achieved.

## <span id="page-10-1"></span>**Conclusion**

ProASIC<sup>PLUS</sup> devices contain four global networks. However, users can have more than four regional global signals in their design employing spine assignments (up to 88 in an APA1000 die). The global networks of ProASICPLUS devices can be segmented into local low-skew networks, called spines. The spines provide low-skew networks for high-fanout signals of a design. This document guidelines and methodologies to assign signals to spines. Optimal usage of the available low-skew resources in a ProASIC<sup>PLUS</sup> device enables users to improve the performance of their designs with the minimum penalty and without modifying the design rerunning synthesis.

Successful assignment can be verified by observing the final layout in the ChipViewer tool. Samples of this approach in which an assigned net is selected and highlighted are shown in [Figure 4 on page 6](#page-5-1) and [Figure 7 on page 10](#page-9-0).

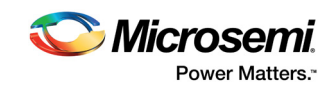

# <span id="page-11-0"></span>**Appendix: Scope of the Logic Tiles in ProASICPLUS Devices**

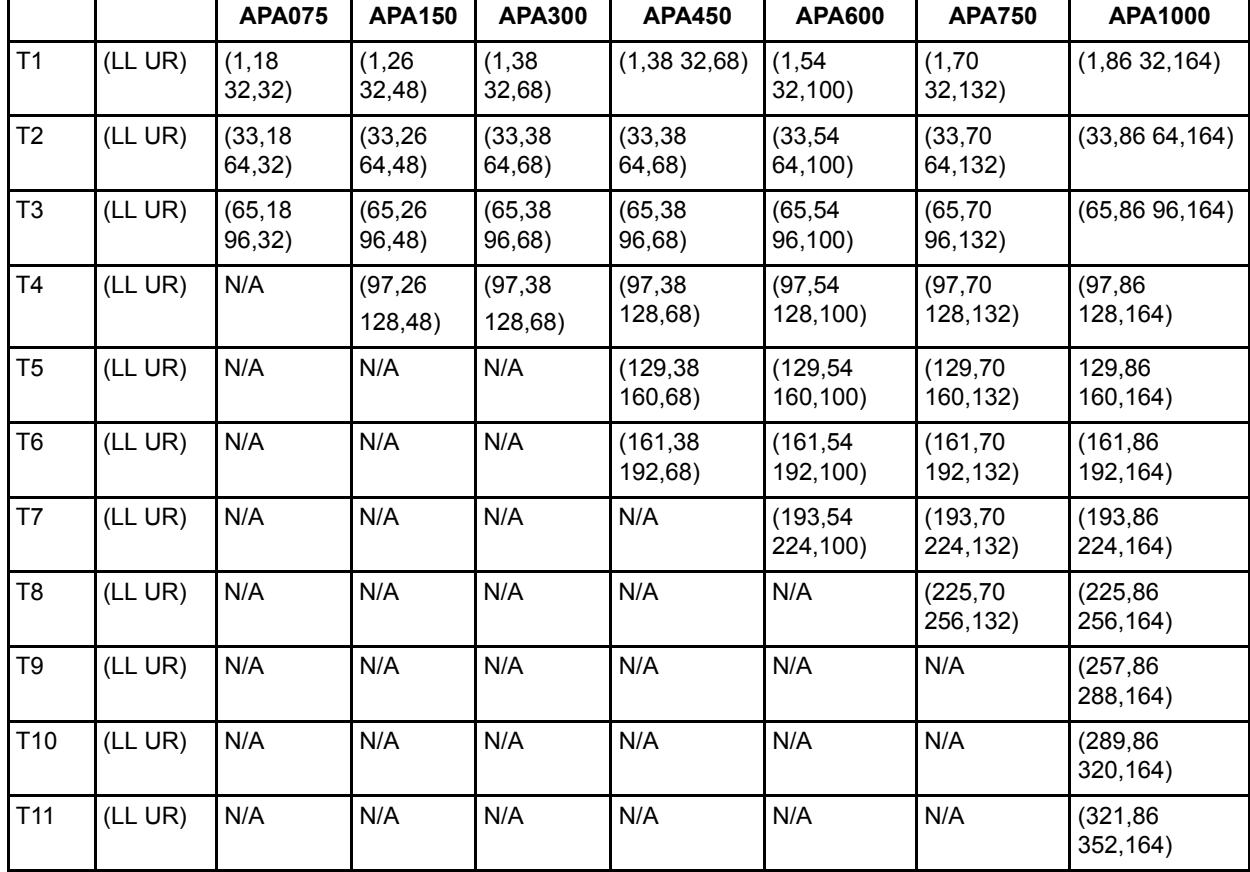

*Table 3 •* **Top Row Logic Tiles in ProASICPLUS Devices**

*Notes:*

*1. LL: Lower Left Corner*

*2. UR: Upper Right Corner*

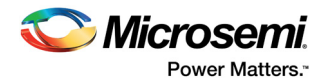

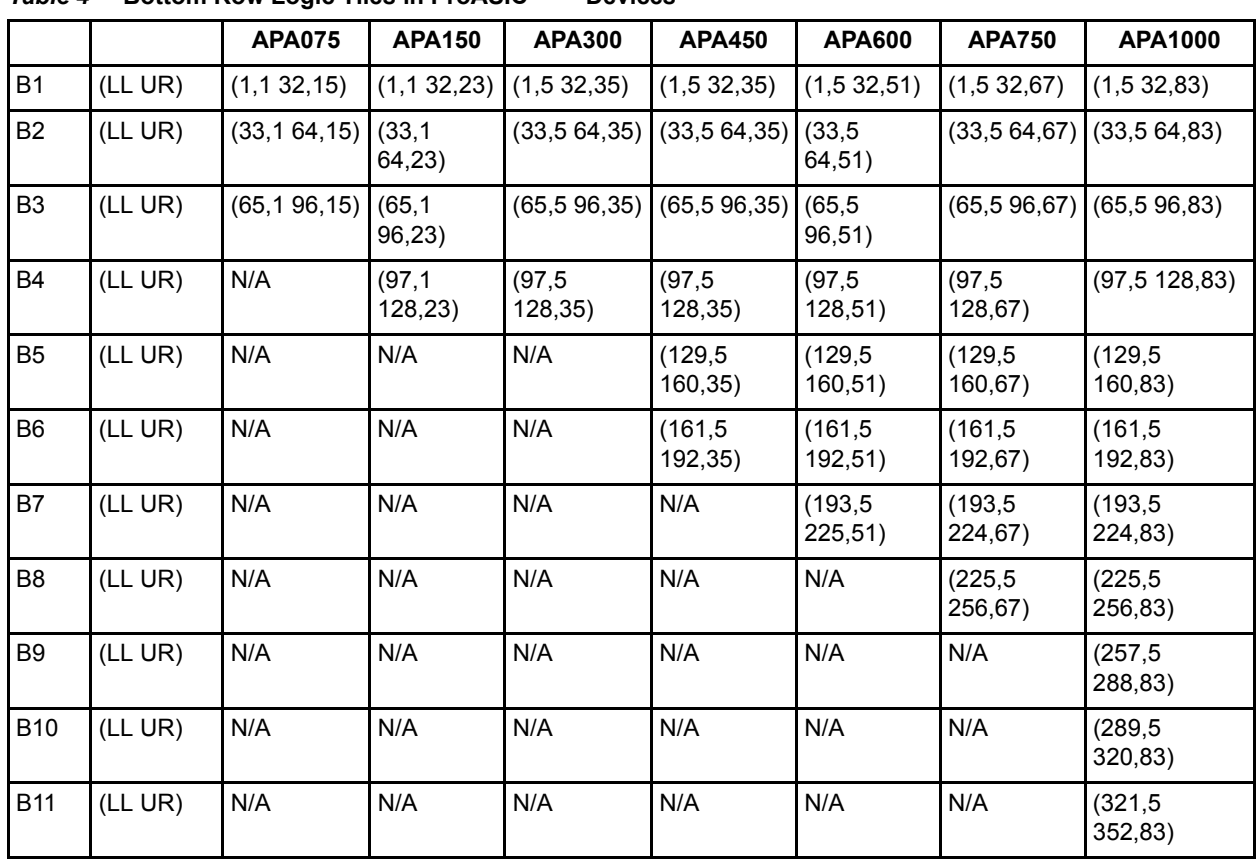

#### *Table 4 •* **Bottom Row Logic Tiles in ProASICPLUS Devices**

*Notes:*

*1. LL: Lower Left Corner*

*2. UR: Upper Right Corner*

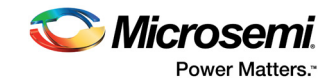

|                 |         | <b>APA075</b>       | <b>APA150</b>       | <b>APA300</b>       | <b>APA450</b>        | <b>APA600</b>        | <b>APA750</b>        | APA1000              |
|-----------------|---------|---------------------|---------------------|---------------------|----------------------|----------------------|----------------------|----------------------|
| T1              | (LL UR) | (1, 17)<br>32,17)   | (1, 25)<br>32,25)   | (1,3132,31)         | (1,3732,37)          | (1,53,32,53)         | (1,6932,69)          | (1,8532,85)          |
| <b>B1</b>       | (LL UR) | (1, 16)<br>32,16)   | (1, 24)<br>32,24)   | (1,3632,36)         | (1,3632,36)          | (1,52,32,52)         | (1,6832,68)          | (1, 84, 32, 84)      |
| T <sub>2</sub>  | (LL UR) | (33, 17)<br>64, 17) | (33, 25)<br>64,25)  | (33, 37)<br>64,37)  | (33, 37)<br>64,37)   | (33, 53)<br>64,53)   | (33, 69)<br>64,69)   | (33, 8564, 85)       |
| <b>B2</b>       | (LL UR) | (33, 16)<br>64, 16) | (33, 24)<br>64,24)  | (33, 36)<br>64,36)  | (33, 36)<br>64,36)   | (33, 52)<br>64,52)   | (33, 68)<br>64,68)   | (33, 84, 64, 84)     |
| T <sub>3</sub>  | (LL UR) | (65, 17)<br>96, 17) | (65, 25)<br>96,25)  | (65, 37)<br>96,37)  | (65, 37)<br>96,37)   | (65, 53)<br>96,53)   | (65, 69)<br>96,69)   | (65, 85, 96, 85)     |
| B <sub>3</sub>  | (LL UR) | (65, 16)<br>96, 16) | (65, 24)<br>96,24)  | (65, 36)<br>96,36)  | (65, 36)<br>96,36)   | (65, 52)<br>96,52)   | (65, 68)<br>96,68)   | (65, 84, 96, 84)     |
| <b>T4</b>       | (LL UR) | N/A                 | (97, 25)<br>128,25  | (97, 37)<br>128,37) | (97, 37)<br>128,37)  | (97, 53)<br>128,53)  | (97, 69)<br>128,69)  | (97, 85, 128, 85)    |
| <b>B4</b>       | (LL UR) | N/A                 | (97, 24)<br>128,24) | (97, 36)<br>128,36) | (97, 36)<br>128,36)  | (97, 52)<br>128,52)  | (97, 68)<br>128,68)  | (97, 84, 128, 84)    |
| T <sub>5</sub>  | (LL UR) | N/A                 | N/A                 | N/A                 | (129, 37)<br>160,37) | (129, 53)<br>160,53) | (129, 69)<br>160,69) | (129, 85)<br>160,85) |
| B <sub>5</sub>  | (LL UR) | N/A                 | N/A                 | N/A                 | (129, 36)<br>160,36) | (129, 52)<br>160,52) | (129, 68)<br>160,68) | 129,84 160,84)       |
| T <sub>6</sub>  | (LL UR) | N/A                 | N/A                 | N/A                 | (161, 37)<br>192,37) | (161, 53)<br>192,53) | (161, 69)<br>192,69) | (161, 85)<br>192,85) |
| B <sub>6</sub>  | (LL UR) | N/A                 | N/A                 | N/A                 | (161, 36)<br>192,36) | (161, 52)<br>192,52) | (161, 68)<br>192,68) | (161, 84)<br>192,84) |
| T7              | (LL UR) | N/A                 | N/A                 | N/A                 | N/A                  | (193, 53)<br>224,53) | (193, 69)<br>224,69) | (193, 85)<br>224,85) |
| B7              | (LL UR) | N/A                 | N/A                 | N/A                 | N/A                  | (193, 52)<br>225,52) | (193, 68)<br>224,68) | (193, 84)<br>224,84) |
| T <sub>8</sub>  | (LL UR) | N/A                 | N/A                 | N/A                 | N/A                  | N/A                  | (225, 69)<br>256,69) | (225, 85)<br>256,85) |
| B8              | (LL UR) | N/A                 | N/A                 | N/A                 | N/A                  | N/A                  | (225, 68)<br>256,68) | (225, 84)<br>256,84) |
| T <sub>9</sub>  | (LL UR) | N/A                 | N/A                 | N/A                 | N/A                  | N/A                  | N/A                  | (257, 85)<br>288,85) |
| B <sub>9</sub>  | (LL UR) | N/A                 | N/A                 | N/A                 | N/A                  | N/A                  | N/A                  | (257, 84)<br>288,84) |
| T10             | (LL UR) | N/A                 | N/A                 | N/A                 | N/A                  | N/A                  | N/A                  | (289, 85)<br>320,85) |
| <b>B10</b>      | (LL UR) | N/A                 | N/A                 | N/A                 | N/A                  | N/A                  | N/A                  | (289.84)<br>320,84)  |
| T <sub>11</sub> | (LL UR) | N/A                 | N/A                 | N/A                 | N/A                  | N/A                  | N/A                  | (321, 85)<br>352,85) |
| <b>B11</b>      | (LL UR) | N/A                 | N/A                 | N/A                 | N/A                  | N/A                  | N/A                  | (321, 84)<br>352,84) |

*Table 5 •* **Middle Row Logic Tiles in ProASICPLUS Devices**

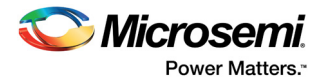

# <span id="page-14-0"></span>**Appendix: Buffer Insertion**

Users can instantiate buffers in either the behavioral source code or the gate-level netlist. Because the buffers are being optimized in Designer software during Compile, the user needs to protect them by using the dont\_touch command in the GCF file. The syntax is as follows:

dont touch hier instance name

[, hier instance name … ];

For example, if the block U1 of the design hierarchy contains one of these buffers called my\_buff, the following is used to protect this buffer from optimization:

dont\_touch top\_level\_module/U1/mybuff ;

Users may choose to manually add the buffer in their HDL or EDN netlists. This works fine; however, the user still needs to use the dont\_touch command in the GCF file in order to prevent this buffer from being optimized away.

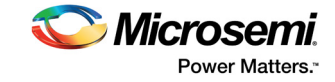

# <span id="page-15-0"></span>**List of Changes**

The following shows important changes made in this document for each revision.

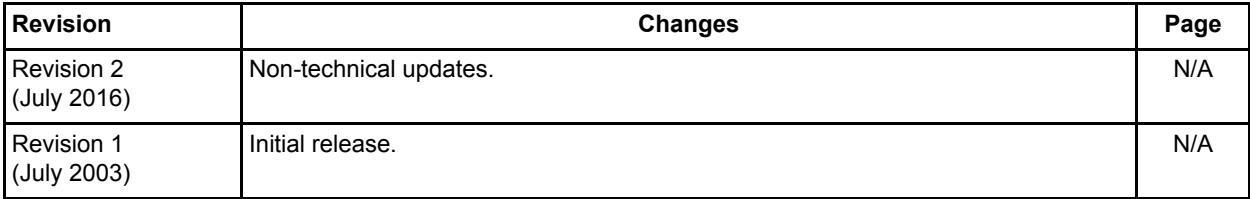

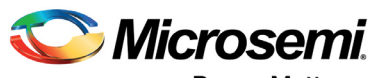

**Power Matters.**"

**Microsemi Corporate Headquarters** One Enterprise, Aliso Viejo, CA 92656 USA Within the USA: +1 (800) 713-4113 Outside the USA: +1 (949) 380-6100 Sales: +1 (949) 380-6136 Fax: +1 (949) 215-4996 E-mail: [sales.support@microsemi.com](mailto:sales.support@microsemi.com) [www.microsemi.com](http://www.microsemi.com)

© 2016 Microsemi Corporation. All rights reserved. Microsemi and the Microsemi logo are trademarks of Microsemi Corporation. All other trademarks and service marks are the property of their respective owners.

Microsemi makes no warranty, representation, or guarantee regarding the information contained herein or the suitability of its products and services for any particular purpose, nor does Microsemi assume any liability whatsoever arising out of the application or use of any product or circuit. The products sold hereunder and any other products sold by Microsemi have been subject to limited testing and should not be used in conjunction with mission-critical equipment or applications. Any performance specifications are believed to be reliable but are not verified, and Buyer must conduct and complete all performance and other testing of the products, alone and together with, or installed in, any end-products. Buyer shall not rely on any data and performance specifications or parameters provided by Microsemi. It is the Buyer's responsibility to independently determine suitability of any products and to test and verify the same. The information provided by Microsemi hereunder is provided "as is, where is" and with all faults, and the entire risk associated with such information is entirely with the Buyer. Microsemi does not grant, explicitly or implicitly, to any party any patent rights, licenses, or any other IP rights, whether with regard to such information itself or anything described by such information. Information provided in this document is proprietary to Microsemi, and Microsemi reserves the right to make any changes to the information in this document or to any products and services at any time without notice.

#### **About Microsemi**

Microsemi Corporation (Nasdaq: MSCC) offers a comprehensive portfolio of semiconductor and system solutions for aerospace & defense, communications, data center and industrial markets. Products include high-performance and radiation-hardened analog mixed-signal integrated circuits, FPGAs, SoCs and ASICs; power management products; timing and synchronization devices and precise time solutions, setting the world's standard for time; voice processing devices; RF solutions; discrete components; enterprise storage and communication solutions, security technologies and scalable anti-tamper products; Ethernet solutions; Power-over-Ethernet ICs and midspans; as well as custom design capabilities and services. Microsemi is headquartered in Aliso Viejo, Calif., and has approximately 4,800 employees globally. Learn more at www.microsemi.com.